# Aplikasi Virtual *Tour* Daerah Konservasi Sumber Daya Alam di Sulawesi Utara

*"Virtual Tour of Natural Resources Conservation Area in North Sulawesi"*

Corneles B. Ulukyanan, Benefit .S. Narasiang, Brave A. Sugiarso Teknik Elektro Universitas Sam Ratulangi Manado, Jl. Kampus Bahu-Unsrat Manado, 95115 E-mail: [arensulukyanan1@gmail.com](mailto:arensulukyanan1@gmail.com) Diterima: ; direvisi: ; diterima:

**Abstrak - Perkembangan Teknologi yang saat ini berkembang semakin hari semakin pesat, sehingga memunculkan banyak inovasi baru dari teknologi. Salah satu inovasi yang kita jumpai saat ini adalah teknologi**  *Virtual Tour.* **Sulawesi Utara memiliki banyak Daerah konservasi yang di kelola dengan beragam satwa Flora dan Fauna di dalamnya. Hanya masih kurangnya pengetahuan atau informasi mengenai daerah konservasi dan juga wadah informasi yang bisa membantu mempromosikan kepada masyarakat, wisatawan dalam menjangkau lokasi dan juga informasi di daerah konservasi tersebut. Penelitian ini bertujuan untuk membuat sebuah** *virtual tour* **dengan** *berbasis web* **yang menampilkan informasi secara visual dengan tampilan 360⁰. Metodologi yang digunakan sebagai tahapan penelitian ini adalah**  *Multimedia Development life Cycle* **(MDLC) dengan 6 tahap pengembangan multimedia.** *Software* **yang digunakan dalam aplikasi ini adalah Pano2VR. Dalam aplikasi ini, pengguna bisa melihat setiap lokasi Konservasi Flora dan Fauna dan juga potensi wisata dengan panorama 360⁰. Dengan mempresentasikan informasi dalam bentuk gambar 360⁰ dapat memikat masyarakat maupun wisatawan dan memudahkan pengguna untuk menerima dan memahami apa yang disampaikan, aplikasi ini dapat dikembangkan lagi dengan menambahkan lokasi konservasi lainnya dan juga tempat habitat Flora dan Fauna yang ada pada lokasi konservasi tersebut.**

**Kata Kunci: Daerah Konservasi; Multimedia Development Life Cycle; Pano2VR; Panorama 360<sup>0</sup> ; Virtual Tour,**

**Abstract - The development of technology that is currently growing more and more rapidly, thus giving rise to many new innovations from technology. One of the innovations that we encounter today is virtual tour technology. North Sulawesi has many conservation areas that are managed with a variety of flora and fauna in it. Only the lack of knowledge or information about conservation areas and also containers of information that**  **can help promote to the community, tourists in reaching the location and also information in the conservation area. The study aims to create a web-based virtual tour that displays information visually with a 360⁰ display. The methodology used as the research stage is Multimedia Development life Cycle (MDLC) with 6 stages of multimedia development. The software used in this application is Pano2VR. In this application, users can see every location of Flora and Fauna Conservation and also tourism potential with a panorama of 360⁰. By presenting information in the form of 360-minute images can captivate the public and tourists and make it easier for users to accept and understand what is being conveyed, this application can be redeveloped by adding other conservation sites as well as habitats of Flora and Fauna in the conservation site.**

**Keywords: Conservation Area; Multimedia Development Life Cycle; Pano2VR; Panorama 360; Virtual Tour**

#### I. PENDAHULUAN

Konservasi adalah suatu upaya pelestarian, perlindungan, dan pemanfaatan sumber daya secara berkelanjutan. Kepentingan konservasi di indonesia khususnya sumber daya sudah di mulai sejak tahun 1970 an melalui mainstream konservasi global yaitu suatu upaya perlindungan terhadap jenis – jenis hewan dan tumbuhan langka.

Perkembangan teknologi yang saat ini berkembang semakin hari semakin pesat, sehingga memunculkan banyak inovasi baru dari teknologi, salah satu inovasi yang dapat kita jumpai saat ini adalah teknologi *Virtual Tour*. Sulawesi Utara memiliki banyak Daerah konservasi yang di kelola dengan beragam satwa Flora dan Fauna di dalamnya. Hanya masih kurangnya pengetahuan atau informasi mengenai daerah – daerah konservasi dan juga wadah informasi yang bisa membantu mempromosikan kepada masyarakat, wisatawan dalam menjangkau lokasi dan juga informasi di daerah konservasi tersebut.

Berdasarkan uraian diatas maka, penulis membuat *Virtual Tour* untuk beberapa daerah konservasi dengan tujuan untuk memberikan informasi dan memperkenalkan kepada masyarakat dan juga wisatawan. Di samping itu juga dalam membantu mempromosikan cagar alam dan Taman Wisata Alam yang juga sebagai objek wisata.

#### *A. Penelitian terkait*

*Virtual Tour* Panorama 360 Derajat Tempat Wisata Kota Tobelo [1]. Ini bertujuan untuk membuat aplikasi dengan konsep *virtual tour* sebagai media informasi Tempat Wisata Kota Tobelo dimana informasi dapat di tampilkan secara visual dari suatu lokasi dengan pandangan 360°.

*Virtual Tour* foto 360° Rumah Sakit Umum Prof. Dr. R. D. Kandou manad [2]. Dengan lokasi rumah sakit yang sangat luas, pihak rumah sakit perlu wadah informasi untuk membantu pengunjung dalam menjangkau lokasi dan juga informasi ruangan. Dalam menunjang pelayanan yang baik maka dibuatlah media pengenalan lingkungan rumah sakit berupa aplikasi *Virtual Tour* foto 360°.

[3]*Virtual Tour* Tempat Wisata Alam di Sulawesi Utara. Dibuat untuk mengembangkan sebuah aplikasi interaktif yang dapat menampilkan informasi secara viual dari suatu tempat wisata alam di Sulawesi utara.

[4]Implementasi Teknologi *Virtual Tour* pada Museum. Bagaimana membuat sebuah aplikasi menarik yang dapat digunakan di sebuah Museum agar dapat memberikan sensasi baru ketika berkunjung ke Museum.

[5]Implementasi Virtual Tour Sebagai Media Informasi Daerah (Studi Kasus: Kota Manado). Mengimplementasikan virtual tour sebagai media informasi untuk memperkenalkan lokasi yang bisa di kunjungi di Kota Manado dimana informasi ini ditampilkan secara visual dari suatu lokasi dengan panorama 360o sehingga pengguna dapat mengetahui keadaan sekitar.

[6]Virtual Tour Panorama 360 Derajat Kampus Universitas Sam Ratulangi Manado. Calon mahasiswa dari berbagai daerah tentunya banyak yang mencari informasi wilayah kampus baik fakultas, jurusan, dan program studi melalui media yang ada. Melihat hal tersebut, maka dibuatlah sebuah media Virtual Tour panorama 360o kampus Universitas Sam Ratulangi Manado berbasis website

## *B. Virtual Tour*

*Virtual Tour* adalah sebuah simulasi dari suatu tempat yang benar – benar ada, sehingga yang melihatnya merasa lagi berada di tempat tersebut hanya dengan melihat kumpulan foto-foto panorama. Pengguna pun dapat mengakses objek dalam jarak dekat dan jauh.

Menurut (wulur – 2015) *Virtual Tour* merupakan sebuah simulasi dari sebuah lokasi yang terdiri dari rentetan gambar. Yang di gabungkan (*stich)* untuk menghasilkan foto panorama 360°, dan dapat memberi pengalaman 'pernah berada' di suatu tempat hanya dengan melihat layar monitor.

#### *C. Konservasi*

Konservasi adalah pemanfaatan sumber daya secara bijaksana untuk mempertahankan ketersediaannya secara berkesinambungan, sehingga penggunaan sumber daya tersebut diatur dan dilindungi.

#### *D. Camera 360*

*Camera* 360 merupakan *camera* yang fungsinya mengambil foto ataupun video dalam jangkauan 360 derajat secara praktis. Mengambil foto atau video 360 derajat juga bisa menggunakan *camera* biasa, tetapi harus mengambil beberapa titik lalu perlu di*stitching* lagi. *Camera* ini sangat bermanfaat dan sangat membantu bagi pengguna yang ingin mengambil foto ataupun video 360 derajat.

#### *E. Software Pano2VR*

Pano2VR adalah software yang yang befungsi sebagai player untuk melihat foto panorama 360° secara interaktif. Aplikasi ini juga dapat mengkonversi gambar panorama bulat atau silinder kedalam adobe flash 9 dan 10, HTML5, *Quick Time VR, multiresolusi (Giga pixel panorama), hostpot* dan suara *directional.* 

#### *F. Multimedia*

Multimedia dalam konteks komputer menurut Hofstetter 2001 adalah: pemanfaatan komputer untuk Membuat dan menggabungkan teks, grafik, audio, video, dengan menggunakan tool yang memungkinkan pemakai berinteraksi, berkreasi, dan berkomunikasi.

Secara bahasa, multimedia terdiri dari dua kata, yaitu multi dan media. Multi banyak, sedangkan media artinya adalah sesuatu yang digunakan untuk menyampaikan pesan (perantara). Jadi Pengertian multimedia adalah perantara pesan yang terdiri lebih dari 1 elemen atau banyak. Sesuai dengan namanya, suatu media dapat dikatakan multimedia jika terdiri dari 2 atau lebih elemen. Sebagai contoh, sebuah brosur dapat dikatakan multimedia karena terdiri dari elemen teks dan gambar. Sebuah video klip dapat dikatakan media karena terdapat unsur suara, gambar atau juga teks. Berbeda dengan misalnya rekaman suara kaset. Tidak bisa dikatakan multimedia karena hanya mengandung 1 elemen, yakni suara.

# *G. Interaktif*

Interaktif berarti bersifat saling mempengaruhi. Artinya antara pengguna (user) dan media (program) ada hubungan timbal balik, user memberikan respon terhadap permintaan/tampilan media (program), kemudian dilanjutkan dengan penyajian informasi /konsep berikutnya yang disajikan oleh media (program) tersebut (dave2004).

#### *H.* Taman Wisata Alam

Adalah kawasan pelestarian alam yang terutama dimanfaatkan untuk pariwisata dan rekreasi alam.[7]

#### *I. Cagar Alam*

Adalah kawasan suaka alam yang karena keadaan alaminya mempunyai kekhasan tumbuhan, satwa dan ekosistemnya atau ekositem tertentu yang perlu dilindungi dan perkembangannya berlangsung secara alami.

#### II. METODE PENELITIAN

#### *A. Tempat dan Waktu Penelitian*

Lokasi Penelitian di lakukan di bebarapa lokasi Konservasi Sumber Daya Alam di Sulawesi Utara yaitu TWA Batu Angus, TWA Batu Putih ,Gunung Lokon, Gunung Ambang. Dengan waktu yang di perlukan selama Pengambilan data ini kurang lebih 6 bulan lamanya.

#### *B. Alat dan Bahan Penelitian*

Spesifikasi alat dan bahan yang gunakan selama Penelitian adalah *Computer HP Laptop Windows 10/64-bit, Program Editor* adalah *Pano2VR–Panorama Tour Builder, Foto Editor* berupa *Adobe PhotoshopCS6 2020* dan *Snipping Tool, Camera - Samsung Gear360 SM-C200 (15MP), Handphone - Xiaomi Redmi Note8 Pro, Trippod, Google Street View.*

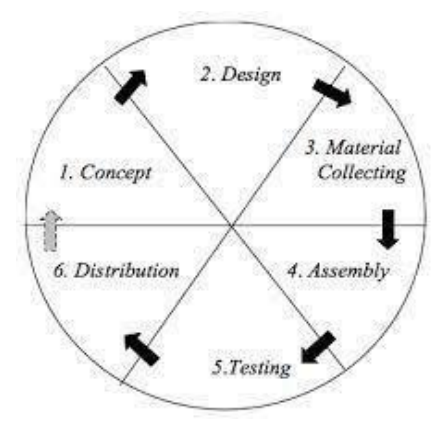

Gambar 1. Tahapan Metodologi MDLC

## *C. Kerangka Pikir*

Kerangka dalam Penelitian. Peneliti menggunakan Metode MDLC, yang di dalamnya terdapat beberapa proses dalam pembuatan aplikasi. Seperti yang ada pada Gambar 4.

#### *D. Tahap-Tahap Pembuatan Perangkat Lunak*

Metodologi yang digunakan adalah MDLC (*Multimedia Development life Cycle)* bersumber dari Luther. A [8] Pengembangan Metode Multimedia ini dilakukan berdasarkan 6 tahapan yakni: *Concept (*Pengonsepan*), Design* (Pendesainan), *Material Collecting* (Pengumpulan Bahan*), Assembly(*Pembuatan)*, Testing (*pengujian) dan *Distribution* (pendistribusikan*).*

#### *1. Concept*

Tahap *concept* (pengonsepan) merupakan tahap untuk menentukan tujuan dan siapa pengguna program (Identifikasi audiens).

#### *E. Design*

*Use case* diagram merupakan pemodelan untuk menggambarkan kelakuan (behavior) system yang akan dibuat. Diagram use case mendeskripsikan sebuah interaksi antara

### TABEL I*.* **CONCEPT**

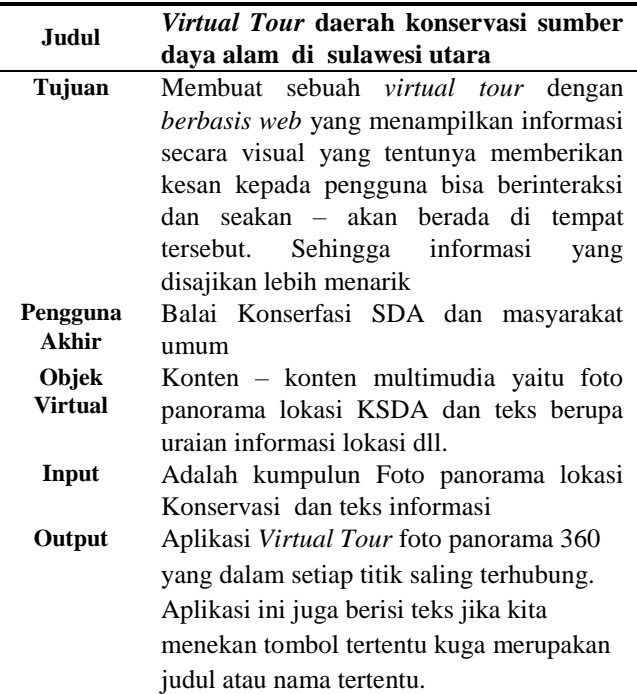

satu atau lebih aktor dengan sistem yang akan dibuat. Dengan pengertian yang cepat, diagram use case digunakan untuk mengetahui fungsi apa saja yang ada di dalam sebuah sistem dan siapa saja yang berhak menggunakan fungsi-fungsi tersebut.

Gambar 2 menggambarkan fungsional dari sebuah system, pada aplikasi *Virtual Tour* daerah Konservasi Sumber Daya Alam di Sulawesi Utara dengan menampilkan dua aktifitas yaitu dari Admin dan User. Admin melakukan Aktifitas Melakukan Login dan edit halaman, Admin dan User Melakukan Aktifitas Membuka Halaman Awal, Melihat Informasi, Memilih Lokasi Virtual Tour, melihat Tampilan Panorama 360, Melihat Dokumentasi.

## *F. Activity Diagram*

*Acitivy Diagram* Virtual Tour Daerah Konservasi SDA di Sulawesi Utara menunjukan aktivitas dalam menjalankan website ini. Aktifitas dalam website ini menggunakan dua actor yaitu admin dan user. Dimana admin melakukan form Login kemudian akan direspon oleh system untuk memasukan username dan password. Jika input yang dimasukkan salah kembali ke form login. Jika username dan password benar system merespon dan masuk pada halaman dasbor. Kemudian admin melakukan pengeditan pada halaman dasbor. Sedangkan user membuka situs dan masuk pada halaman utama. Kemudian Melihat informasi daerah Konservasi system merespon dan menampilkan Informasi, user memilih tempat konservasi pada menu virtual tour dan system merespon dan ditampilkan dalam bentuk  $360^0$ . Kemudian melihat Dokumentasi (gambar) dan sistem akan merespon dan menampilkan gambar (Seperti pada gambar 3).

# *G. Layout*

Gambar 2 merupakan tampilan website virtual tour Daerah Konservasi SDA Sulawesi Utara dengan menampilkan menampilkan menu *Virtua*l *Tour*

Gambar 3 merupakan layout dari tampilan utama Virtual Tour daerah Konservasi

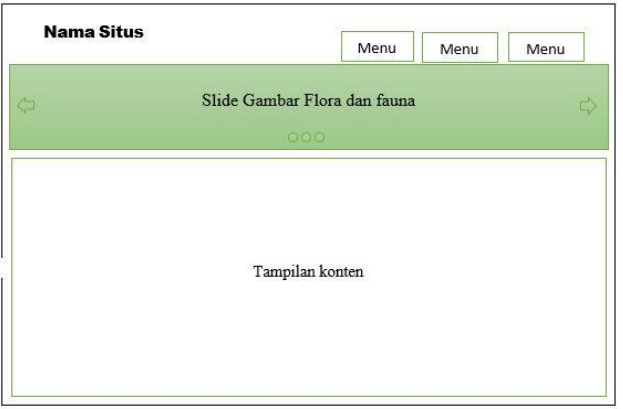

Gambar 2. Layout Website Konservasi

Gambar 4 merupakan Layout pilihan lokasi serta keterangan Nama lokasi. Satu gambar pop up lokasi dibagian kiri atas. Lima thumbnail dari lokasi-lokasi panorama

# *H. Material Collecting*

*Material Collecting* adalah tahap pengumpulan bahan yang sesuai dengan kebutuhan yang dikerjakan

Pada tahap ini dilakukan pengumpulan data-data penelitian sebagai penunjang dalam pembuatan aplikasi berbasis web *Virtual Tour* dan untuk kebutuhan konten di aplikasinya. Data – data yang dikumpulkan pada penelitian ini dilakukan dengan *Interview dan kuisioner.*

- 1. *Interview* (Wawancara) dilakukan pada Kantor Balai Konservasi Sumber Daya Alam Sulawesi Utara untuk mendapatkan informasi mengenai lokasi-lokasi konservasi dan juga informasi tentang satwa yang dilindungi di dalamnya. Dari interview diperoleh File dengan Judul Laporan Data dan Informasi SKW I Format PDF. Dengan file yang berisi tentang daerah – daerah konservasi Sumber Daya Alam dan Informasi Flora dan Fauna di Sulawesi Utara.
- 2. *Kuisioner* pada tahap ini yang dilakukan adalah membagikan kuisioner kepada masyarakat untuk mengetahui apakah perlu aplikasi virtual Tour dibuat dan respon masyarakat tentang Aplikasi Virtual Tour ini.

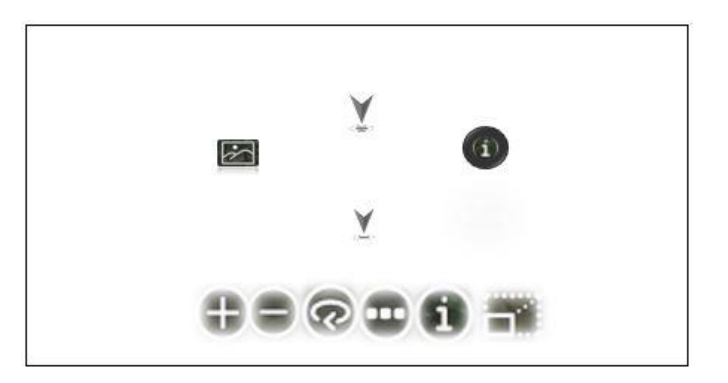

Gambar 3. Layout Tampilan Utama Virtual Tour

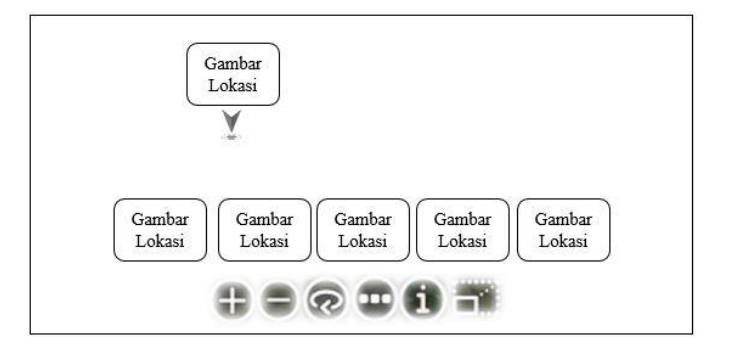

Gambar 4. Layout Pilihan Lokasi Konservasi

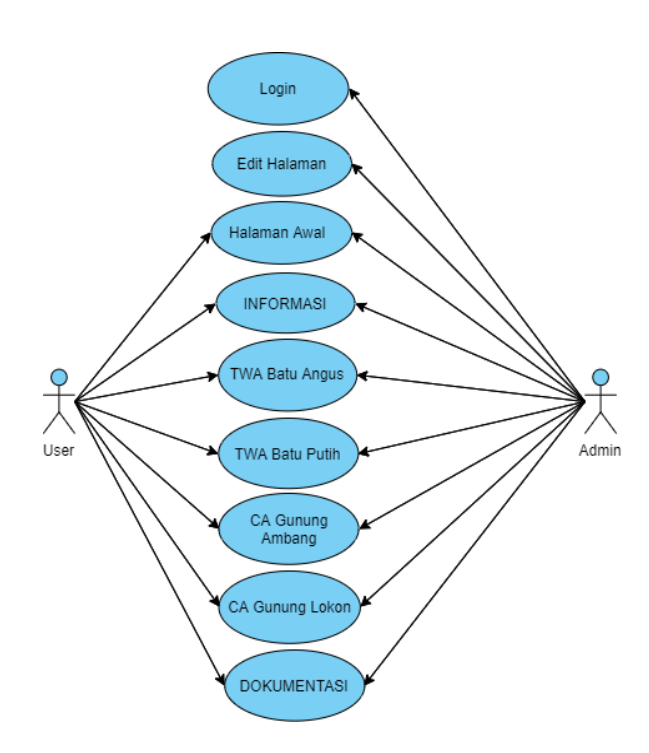

Gambar 5. Use Case Diagram Virtual Tour

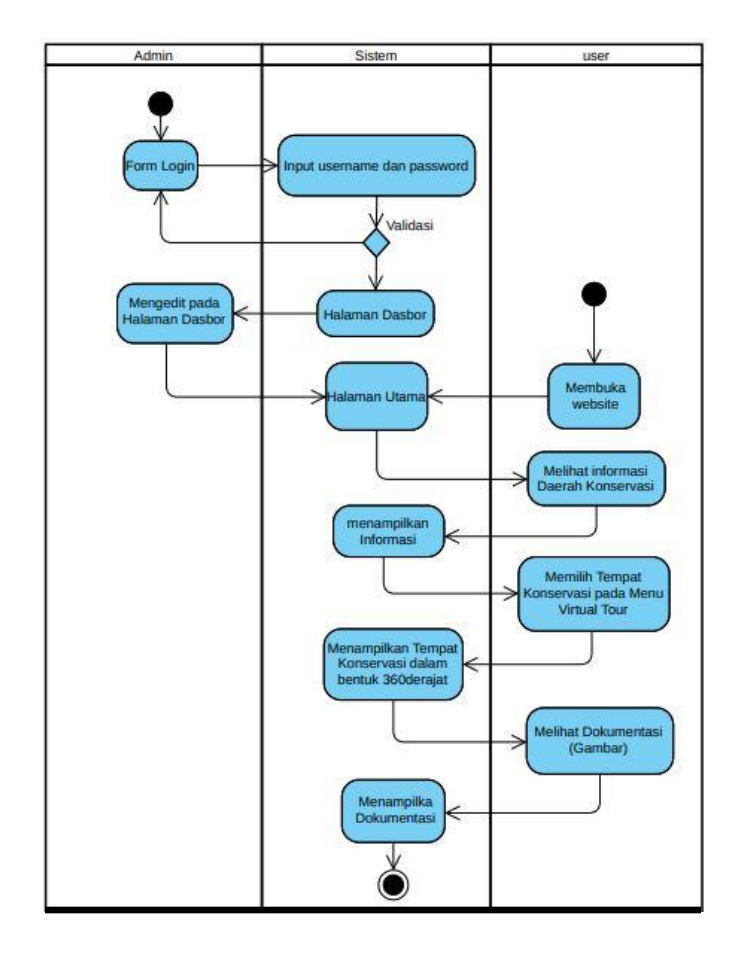

Gambar 6. *Activity Diagram Web Virtual Tour*

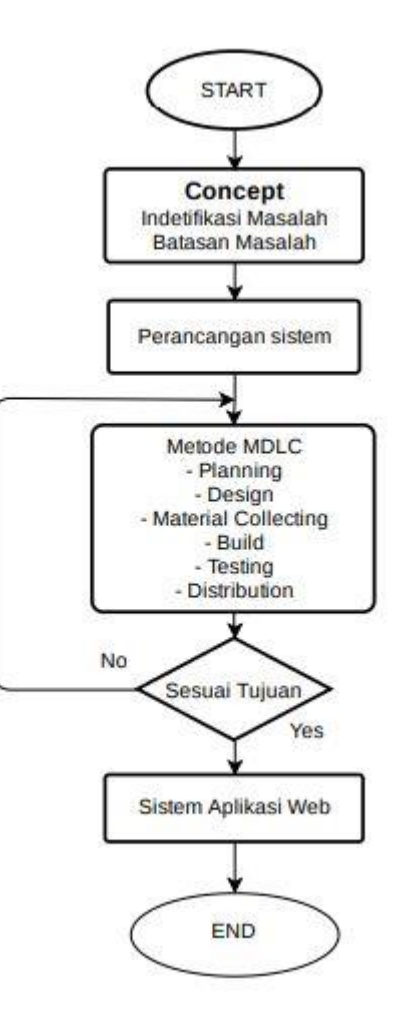

Gambar 7. Kerangka Berpikir Metodologi MDLC dalam VIRTUAL TOUR Daerah Konservasi SDA di Sulawesi Utara

TABEL II. PENGAMBILAN FOTO PANORAMA

| No      | Lokasi Konservasi<br>SDA | Jumlah Lokasi<br>Pengambilan<br>Gambar | Jumlah<br>Foto<br>Panorama |
|---------|--------------------------|----------------------------------------|----------------------------|
| 1.      | <b>TWA Batu Angus</b>    | 13                                     | 30                         |
| $2_{-}$ | <b>TWA Batu Putih</b>    | 8                                      | 12                         |
| 3.      | CA Gunung Lokon          | 10                                     | 12                         |
|         | CA Gunung Ambang         |                                        | 10                         |

Gambar 8 adalah hasil foto panorama dengan menggunakan Kamera Samsung Gear 360<sup>0</sup>

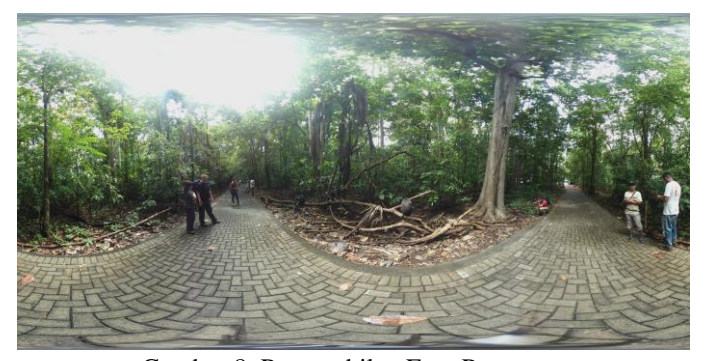

Gambar 8. Pengambilan Foto Panorama

# III. HASIL DAN PEMBAHASAN

#### *A. Assembly*

Dari hasil kuisioner dan wawancara yang di bagikan kepada masrakat, telah di dapatkan bahwa masih banyak yang belum mengetahui tentang daerah-daerah konservasi dan juga flora dan fauna yang terdapat pada daerah konservasi tersebut.

TABEL III. MENGETAHUI TENTANG VIRTUAL TOUR

| Pilihan | Responden | Presentase |
|---------|-----------|------------|
| Yа      |           | 67.7 %     |
| Tidak   | 10        | 32.3 %     |

TABEL IV MENGETAHUI TENTANG KONSERVASI

| MENGETAHUT TENTANG KONSEKVASI |            |  |  |
|-------------------------------|------------|--|--|
| Responden                     | Presentase |  |  |
|                               | 19.4 %     |  |  |
| 25                            | 80.6 %     |  |  |
|                               |            |  |  |

TABEL V JENIS SATWA YANG DILINDUNGI DI TWA BATU ANGUS, KECUALI?

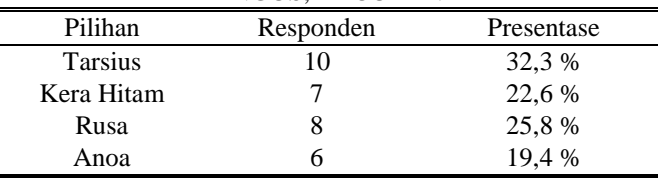

| <b>TABEL VI</b>   |  |
|-------------------|--|
| N ENDEMIV VANC DI |  |

JENIS TUMBUHAN ENDEMIK YANG DILINDUNGI DI TWA BATU ANGUS, KECUALI?

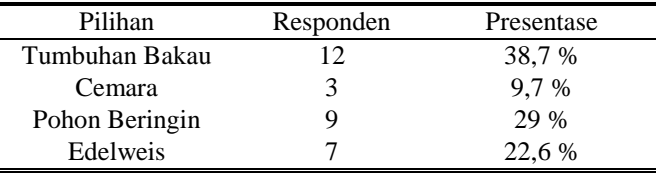

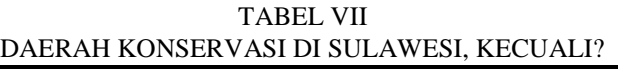

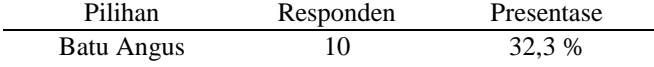

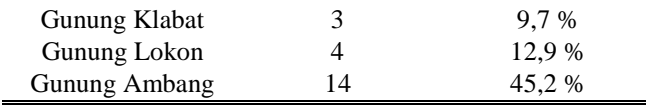

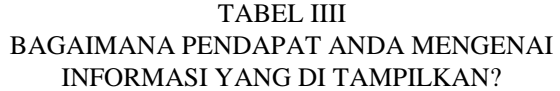

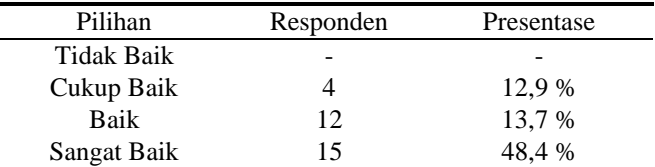

# TABEL IX APAKAH INFORMASI YANG DI TAMPILKAN BERMANFAAT?

| Pilihan     | Responden | Presentase |
|-------------|-----------|------------|
| Tidak Baik  |           | 3.2 %      |
| Cukup Baik  |           | 6.5%       |
| Baik        |           | 22,6 %     |
| Sangat Baik |           | 67.7 %     |

TABEL X PENDAPAT MENGENAI TAMPILAN *VIRTUAL TOUR?*

| Pilihan     | Responden | Presentase |
|-------------|-----------|------------|
| Tidak Baik  |           |            |
| Cukup Baik  |           | 16,1 %     |
| <b>Baik</b> | 14        | 45,2 %     |
| Sangat Baik | 12        | 38,7 %     |

TABEL XI APAKAH WEB VIRTUAL TOUR YANG DI TAMPILKAN MENARIK?

| Pilihan        | Responden | Presentase |
|----------------|-----------|------------|
| Tidak Menarik  |           |            |
| Cukup Menarik  | 3         | 10 %       |
| Menarik        | 11        | 36,7 %     |
| Sangat Menarik | 16        | 53,3 %     |

TABEL IIIII APAKAH APLIKASI *VIRTUAL TOUR* MUDAH DIGUNAKAN

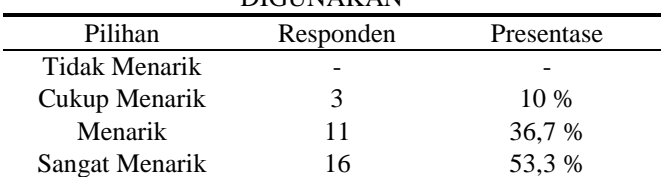

Pada Tabel III, IV, V, VI, VII adalah kuisioner untuk melihat presentase tentang Pengetahuan masyarakat mengenai Virtual Tour dan Konservasi dan juga daerah Konservasi serta Flora dan Fauna yang terdapat didalamnya.

Pada Tabel VIII, IX, X, XI, XII adalah Hasil presentase tentang aplikasi Virtual Tour yang dibuat. Dengan di bagikan kepada 31 Responden.

# *B. Testing*

Setelah membuat Aplikasi *Virtual Tour* Panorama 360 Pada Lokasi – lokasi Konservasi, di lakukan pengujian aplikasi. Pengujian aplikasi ini dilakukan pada *menu "open Output" pada software Pano2VR,* Untuk Pengujian Tampilan Menu, Tampilan *Controller*, menampilkan Informasi dan gambar sudah sesuai.

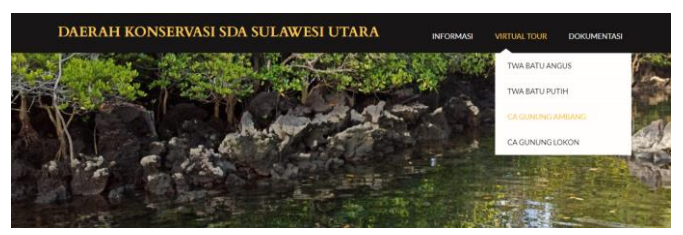

Gambar 9. Pilihan Lokasi Konservasi

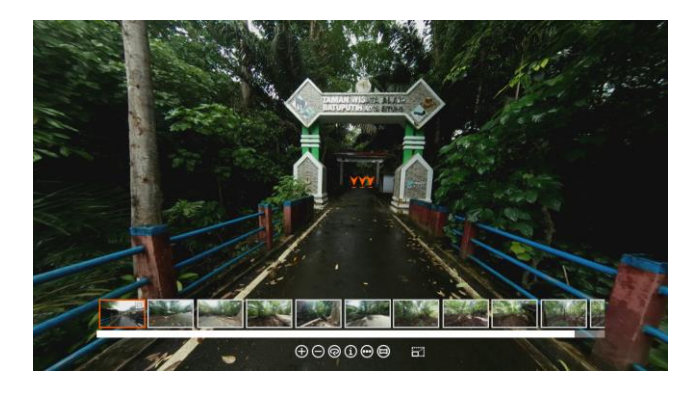

Gambar 10. Halaman Awal Masuk

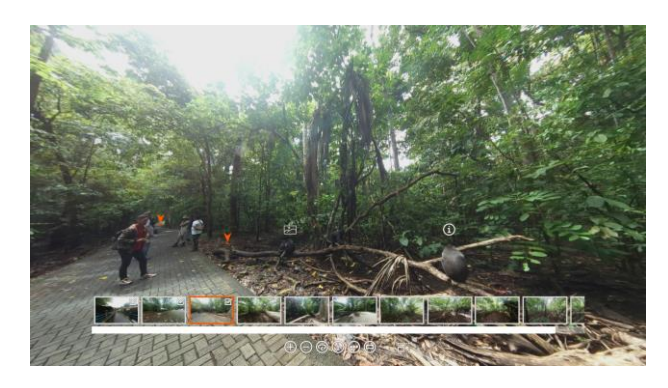

Gambar 11. Tampilan Menu Controller

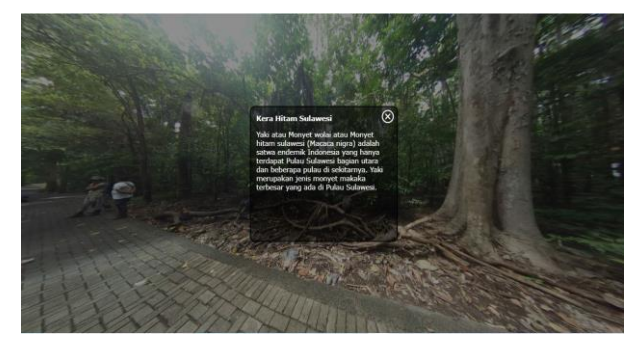

Gambar 12. Tampilan Informasi

Gambar 9 adalah Tampilan Halaman website untuk memilih 4 lokasi Konservasi maka akan membuka halaman baru untuk melihat dalam Virtual Tour 360<sup>0</sup>.

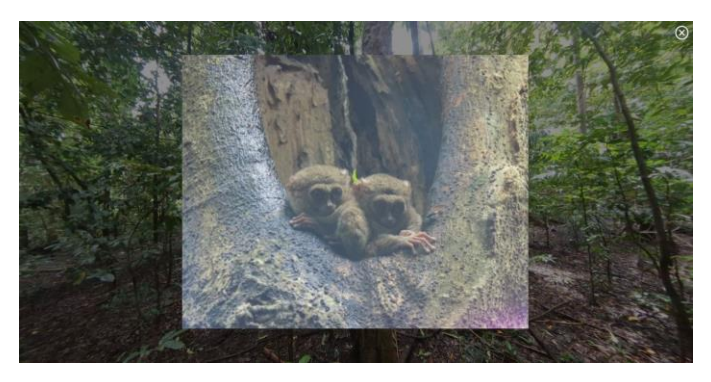

Gambar 13. Menampilkan Gambar

# TABEL IV. GAMBAR ICON YANG DIGUNAKAN PADA TAMPILAN VIRTUAL TOUR

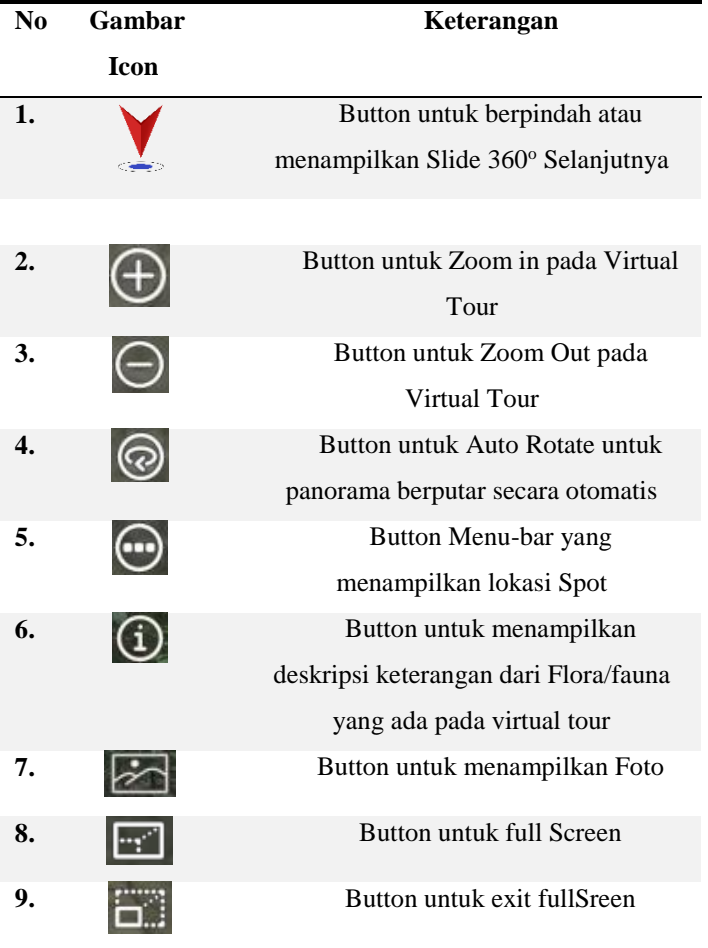

Gambar 10 adalah tampilan Awal Masuk pada Menu Virtual Tour TWA Batu Putih dengan menampilkan Gerbang Masuk Batu Putih.

Gambar 11 adalah tampilan Tombol Pindah Lokasi, Melihat Informasi dan Melihat Gambar. Serta Menampilkan Menu Thumbnail Spot Lokasi.

Gambar 12 adalah Tampilan Ketika Meng-Klik Icon Info maka Terbuka Tampilan Informasi.

Gambar 13 adalah Tampilan Ketika Meng-Klik Icon gambar maka menampilkan gambar.

*C. Distribusi* 

Pada tahap terakhir, setelah dibuat aplikasi Virtual Tour Daerah Konservasi panorama 360<sup>0</sup>, maka diberikan kepada Balai Konservasi Sumber Daya Alam Sulawesi Utara. Dengan Tujuan Virtual Tour ini menjadi salah satu media Informasi yang ada pada BKSDA.

# IV. PENUTUP

# *A. KESIMPULAN*

Berdasarkan hasil Penelitian dan Pengujian aplikasi ini, didapatkan kesimpulan bahwa:

- a. Implementasi foto panorama 360<sup>0</sup> dalam bentuk aplikasi Virtual Tour Daerah KSDA Sulawesi Utara berbasis web berhasil di buat.
- b. Responden menyatakan bahwa aplikasi ini 90% memberikan informasi yang menarik dan 77% menyatakan mudah digunakan.
- c. Berdasarkan hasil Kuisioner yang dibagikan di bawah 80% belum mengetahui tentang tumbuhan dan satwa yang ada di Taman Wisata Batu Angus

# *B. Saran*

Dalam penelitian ini tentu masih banyak terdapat kekurangan dan hal – hal yang masih perlu di kaji kembali dan dikembangkan, yaitu:

- a. Aplikasi ini masih bisa dikembangkan lagi dengan memperbanyak Lokasi Konservasi dengan Spot Flora dan Fauna.
- b. Diharapkan aplikasi ini kedepannya dapat dikembangkan lagi ke *Virtual Reality.*
- c. Pada tahap pengembangan Selanjutnya bisa dikembangkan lagi fitur yang baru dan Kualitas gambar yang lebih bagus

# DAFTAR PUSTAKA

[1] E. A. Baura, V. Tulenan, X. B. N. Najoan, T. Informatika, U. Sam, and R. Manado, "Virtual Tour Panorama 360 Derajat Tempat Wisata Kota Tobelo," *J. Tek. Inform.*, vol. 13, no. 3, 2018, doi:

10.35793/jti.13.3.2018.28072.

- [2] P. Prof, R. D. K. Manado, T. Elektro, U. Sam, R. Manado, and J. K. B. Manado, "Virtual Tour Foto 360° Rumah Sakit Umum Pusat Prof. Dr. R. D. Kandou Manado," *Virtual Tour Foto 360° Rumah Sakit Umum Pus. Prof. Dr. R. D. Kandou Manad.*, vol. 14, no. 2, pp. 221–226, 2019, doi: 10.35793/jti.14.2.2019.23997.
- [3] H. W. Wulur, S. Sentinuwo, and B. Sugiarso, "Aplikasi Virtual tour Tempat Wisata Alam di Sulawesi Utara," *J. Tek. Inform.*, vol. 6, no. 1, pp. 1–6, 2015, doi: 10.35793/jti.6.1.2015.9953.
- [4] A. Dedi Jubaedi, S. Dwiyatno, and Sulistiyono, "Implementasi Teknologi Virtual Tour Pada Museum," *JSiI (Jurnal Sist. Informasi)*, vol. 7, no. 2, pp. 70–77, 2020, doi: 10.30656/jsii.v7i2.2469.
- [5] F. Umafagur, S. R. Sentinuwo, and B. A. Sugiarso, "Implementasi Virtual Tour Sebagai Media Informasi Daerah (Studi Kasus : Kota Manado)," *J. Tek. Inform.*, vol. 9, no. 1, 2016, doi: 10.35793/jti.9.1.2016.13456.
- [6] F. R. Daud, V. Tulenan, and X. B. N. Najoan, "Virtual Tour Panorama 360 Derajat Kampus Universitas Sam Ratulangi Manado," *J. Tek. Inform.*, vol. 8, no. 1, 2016, doi: 10.35793/jti.8.1.2016.13173.
- [7] L. B. Kawasan, "BAB I PENDAHULUAN."
- [8] A. C. Luther, *Authoring interactive multimedia*. 1994.

# TENTANG PENULIS

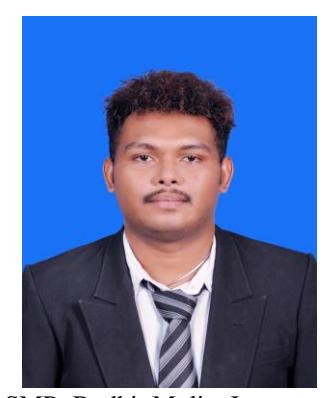

Sekilas dari Penulis dengan Nama Corneles Boneventura Ulukyanan, Lahir di Hollat, Maluku Tenggara, pada tanggal 14 Juli 1996. Anak Pertama dari enam bersaudara. Saya beragama Katholik.

Saya mulai Menempuh Pendidikan Sekolah Dasar di SD Naskat Hollat (2002-2008). Setelah itu saya melanjutkan pendidikan tingkat pertama di

SMP Budhi Mulia Langgur (2008-2011). Selanjutnya saya menempuh pendidikan ke sekolah tingkat atas SMA Sanata Karya Langgur (2011-2014).

Setelah itu, di tahun 2014 saya melanjutkan pendidikan S1 ke salah satu perguruan tinggi yang berada di Manado yaitu Universitas Sam Ratulangi Manado, dengan mengambil Program Sutdi Teknik Informatika, Jurusan Teknik Elektro Fakultas Teknik. Selama perkuliahan saya tergabung dalam Organisasi Kemahasiswaan, yaitu Himpunan Mahasiswa Elektro (HME).